#### PMR 3100 – Introdução à Engenharia Mecatrônica

#### **Módulo 05 – Meu Primeiro Robô**

## **Aula 21 –Sensores e atuadores (PMW, linha, distancia) no arduino**

*Prof. Dr. Rafael Traldi Moura*

#### Atuadores

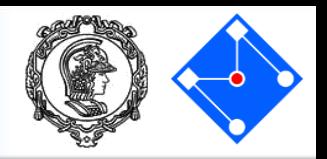

- Os atuadores podem ser de diversos tipos, como:
	- Luminosos;
	- Sonoros;
	- Térmicos;
	- Movimento;
- Os de movimento podem ser:
	- Pneumático;
	- Hidráulico;
	- Combustão;
	- Elétrico;

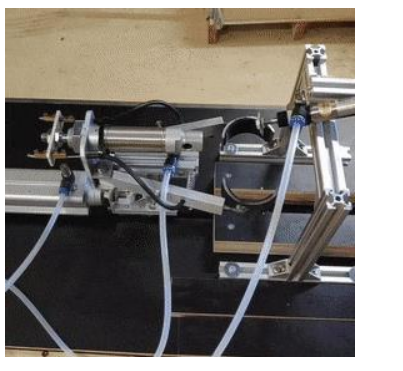

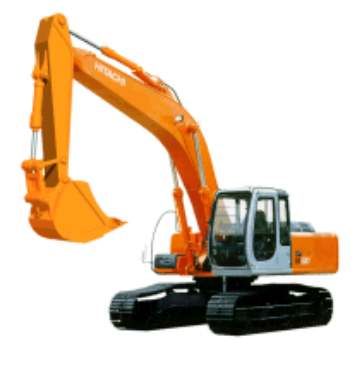

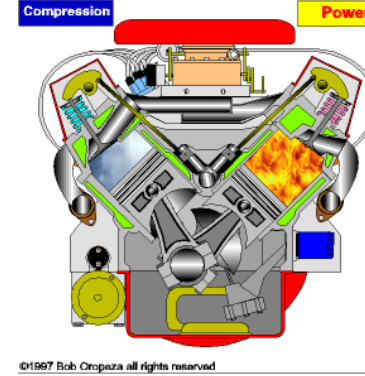

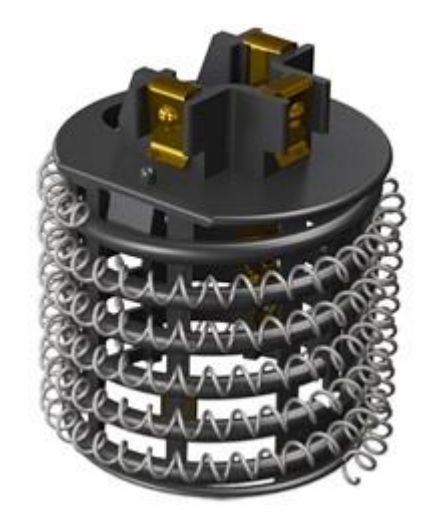

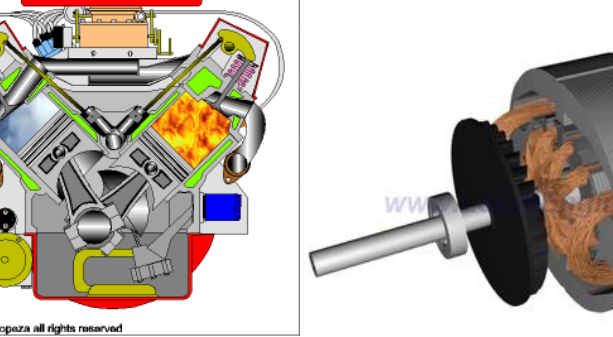

#### **19 de Junho de 2023**

– Etc.

#### **PMR3100 – Introdução à Engenharia Mecatrônica 2**

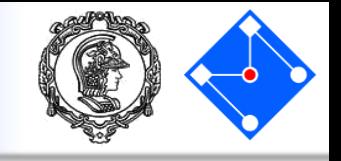

- Os atuadores são fundamentais na mecatrônica, permitindo ao engenheiro interferir no sistema mudando seu estado;
- Podemos ter acionamentos eletromagnéticos, como motores, pneumáticos, hidráulicos, etc etc.
- O mais utilizados são motores. Estes podem ser divididos da seguinte maneira:
	- Motores DC: com escovas, sem escovas, motores de passo, etc;
	- Motores AC: de indução, de relutância, etc;
	- Outros: motor universal.

### Motor DC com escovas

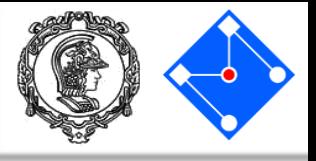

- O gif ilustra o funcionamento geral de um motor DC com escovas;
- Assistir o vídeo completo em [DC Motor, How it works?](https://www.youtube.com/watch?v=LAtPHANEfQo);

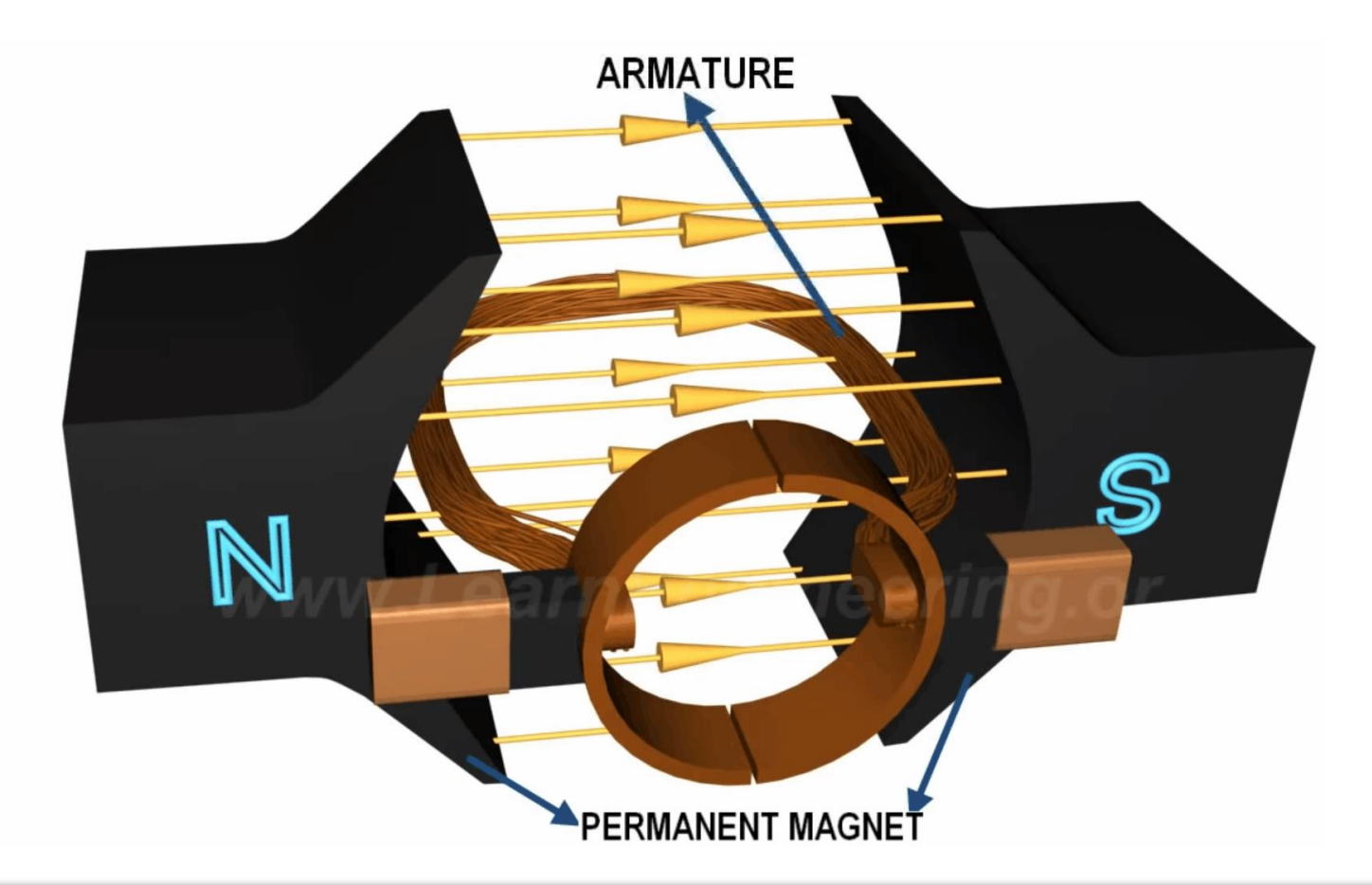

- Os motores são fabricados em grande escala, com características selecionadas para atender as maiores demandas;
- Para adequar o motor especificamente para sua aplicação, podem ser usadas reduções. Estas funcionam como as marchas de bicicleta, modificando torque e velocidade angular;
- Fique atento para o fato de que reduções possuem grande atrito, "gastando" parte do torque do motor que iria para sua aplicação.

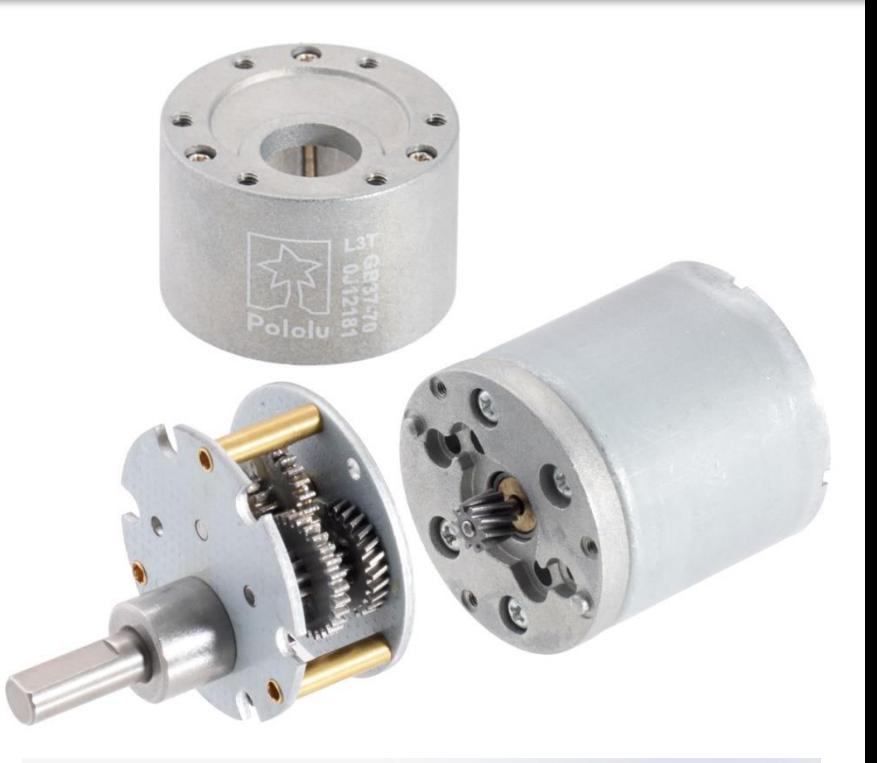

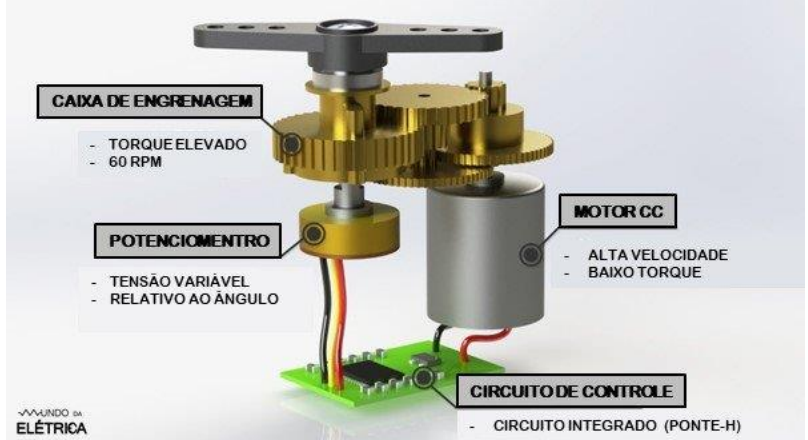

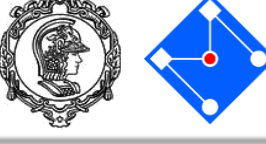

# Redução

- Exemplos de tipos de redução são:
	- Engrenagens em série;
	- Redução planetária;
	- Redução harmônica;
	- Redução cicloidal;
- Os parâmetros para escolher reduções são:
	- Valor da redução;
	- Relação entre volume e valor de redução;
	- Atrito;
	- Etc.

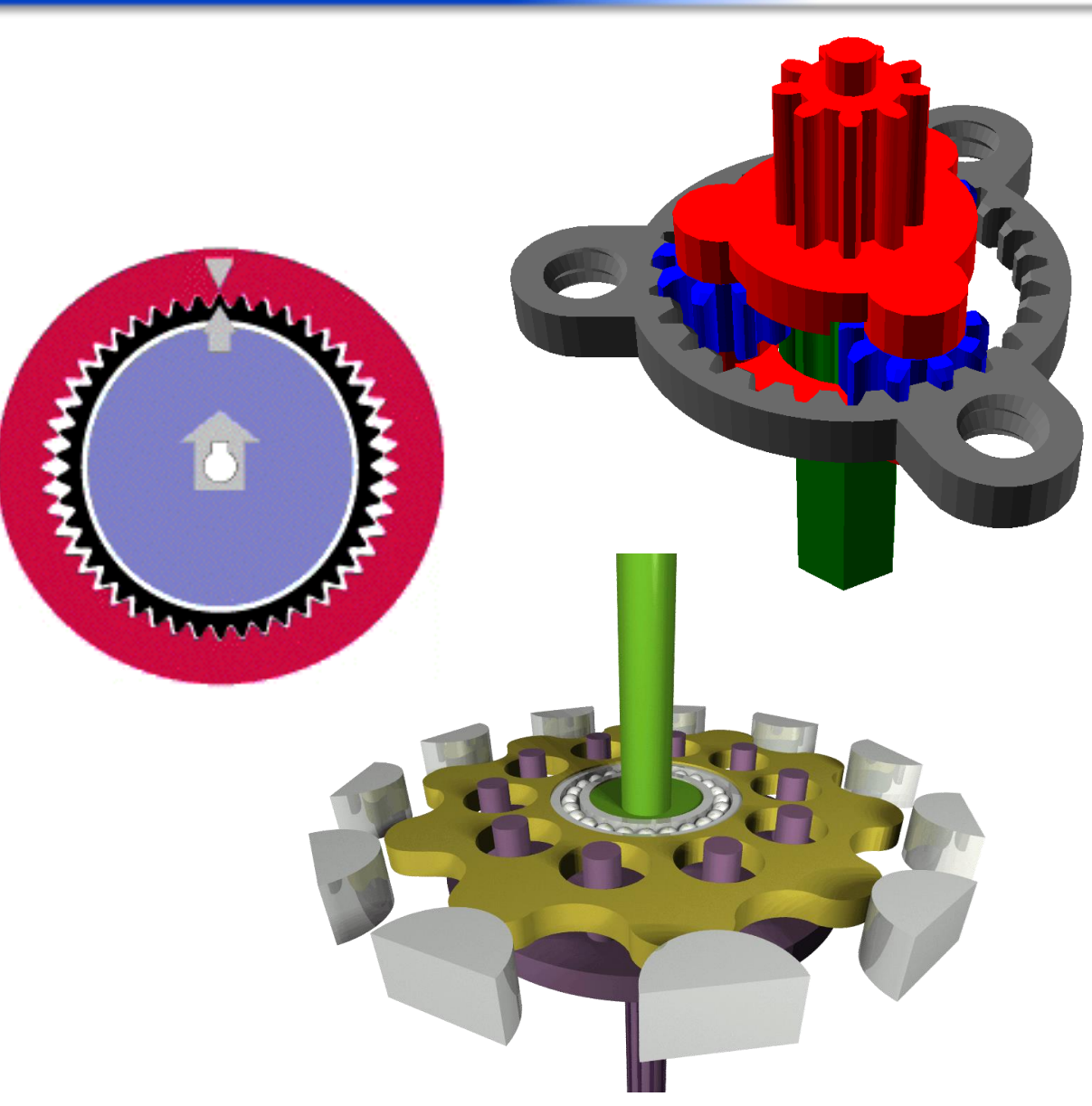

## Seleção de moto-redutores

趸

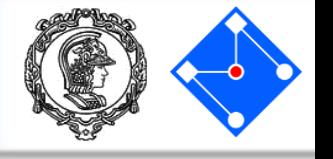

- Para selecionar um motor, devemos abrir seu *datasheet* e procurar a curva de Torque por Rotação;
- A curva ao lado foi retirada do datasheet do motor indicado para o projeto.

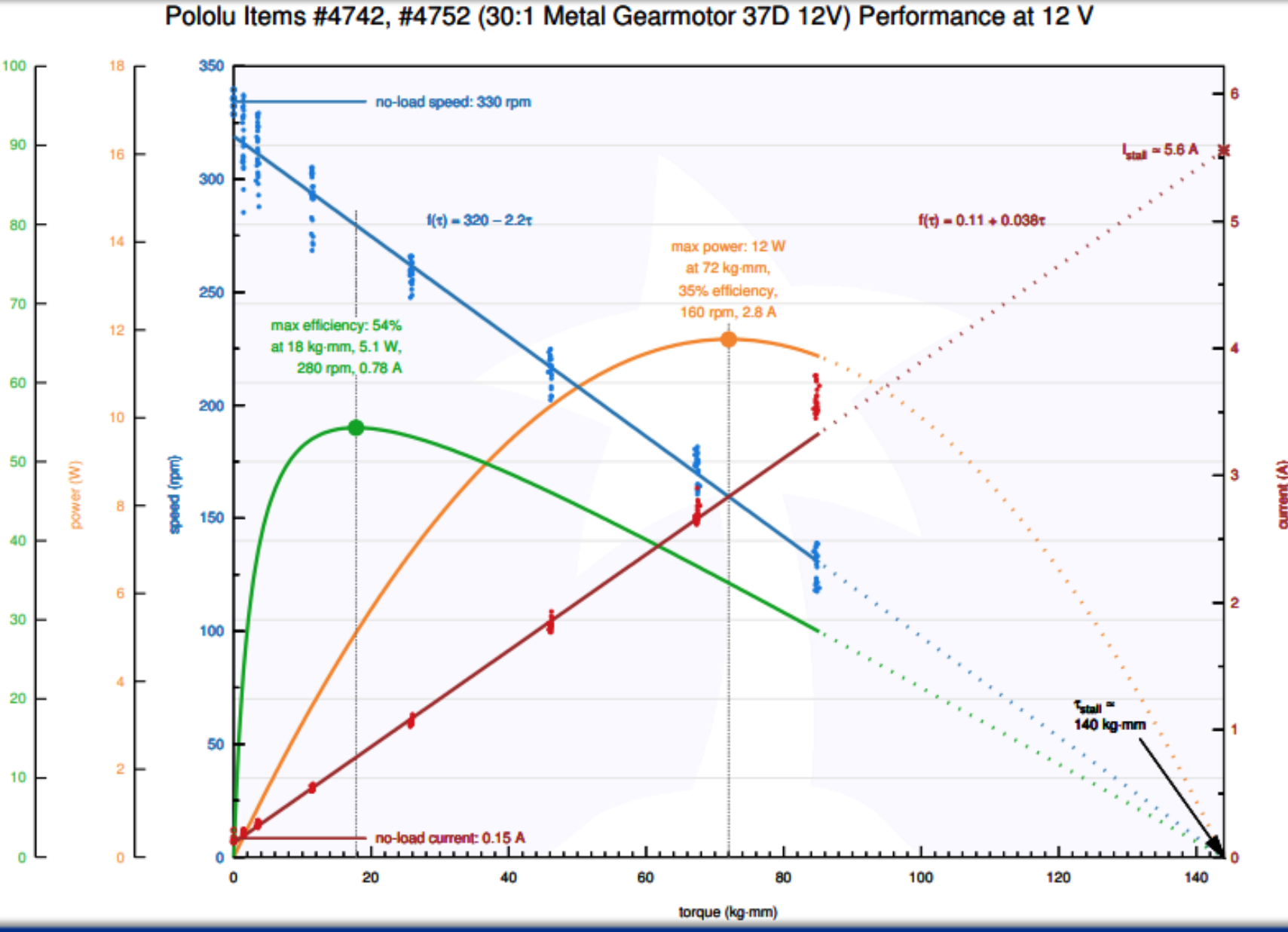

### Acoplamento em eixo

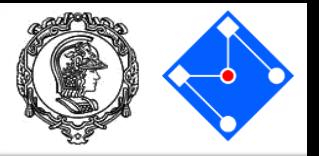

- Os eixos dos motores geralmente vem com chanfros ou rasgos de chaveta para serem acoplados a outras peças e/ou sistemas de transmissão;
- Esta ligação é feita através de acoplamentos;
- Estes devem *atenuar* problemas de desalinhamento entre os eixos e outras partes do sistema.

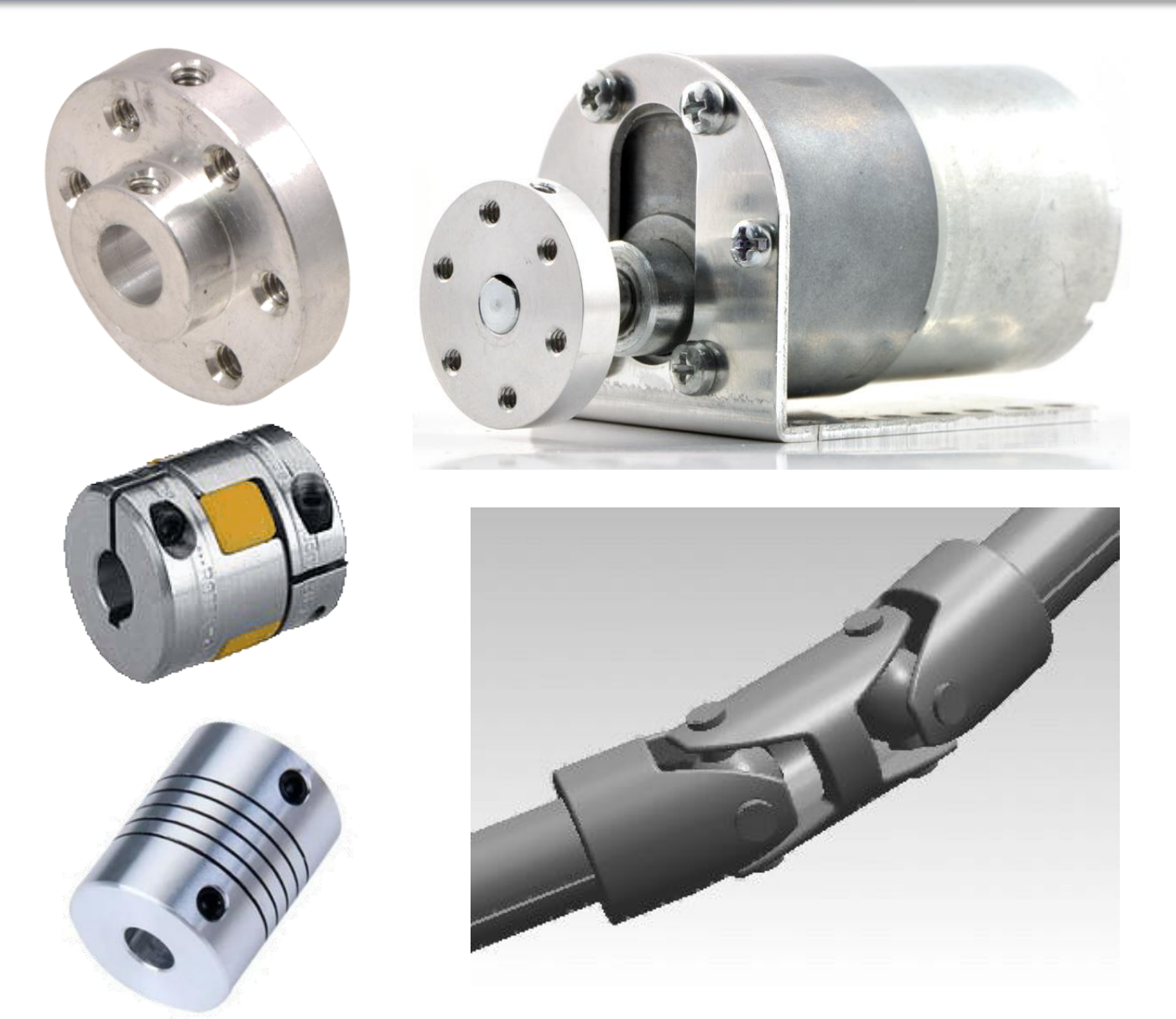

## Suporte dos eixos

- O suporte dos elementos girantes deve ser feito de forma a minimizar o atrito, ou seja, reduzir o desgaste e desperdício de energia na forma de calor;
- Este suporte é feito através de mancais. Estes podem ser:
	- Mancais de deslizamento;
	- Mancais hidrodinâmicos;
	- Mancais aerostáticos;
	- Mancais magnéticos;
	- Mancais de rolamento;
	- etc

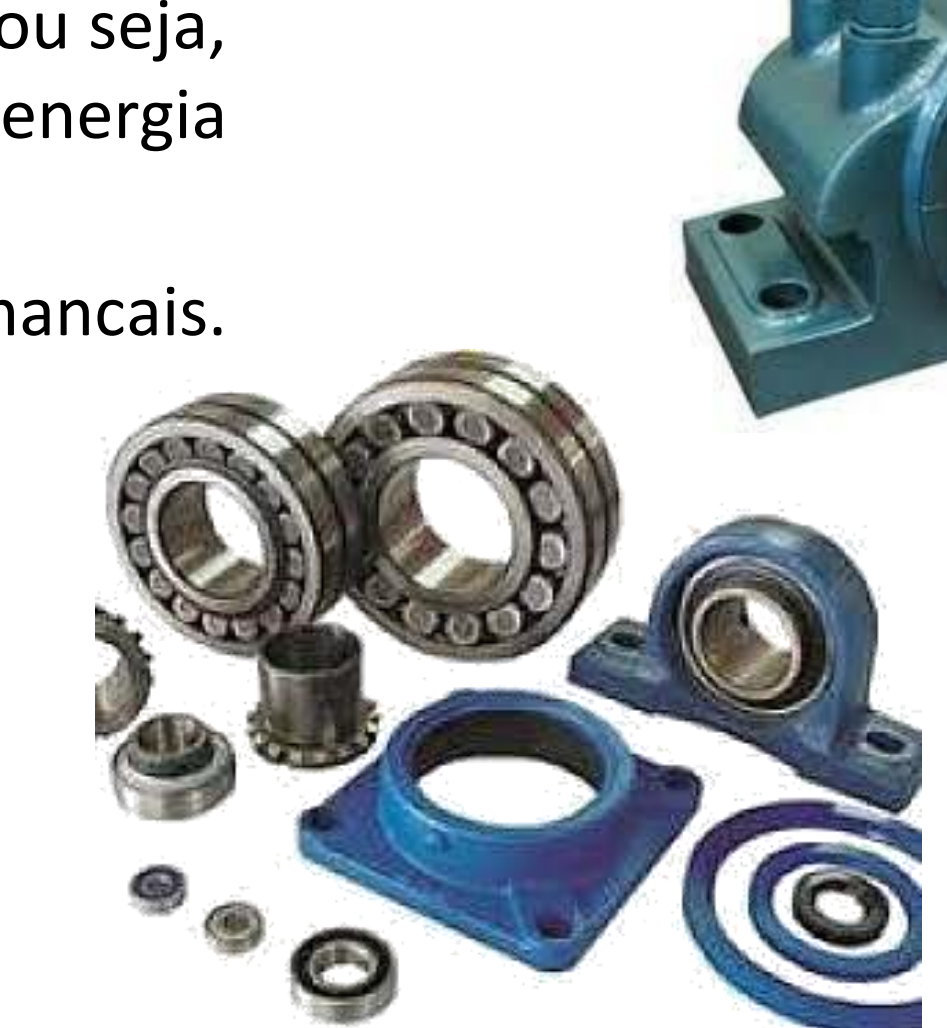

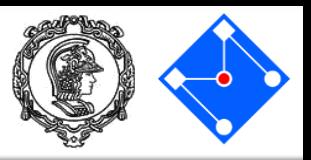

#### Mecanismo

- Um mecanismo é um dispositivo mecânico que transforma o movimento rotativo em um movimento de trajetória projetada;
- Os mecanismos podem ser divididos em:
	- Mecanismos em série;
	- Mecanismos paralelos;

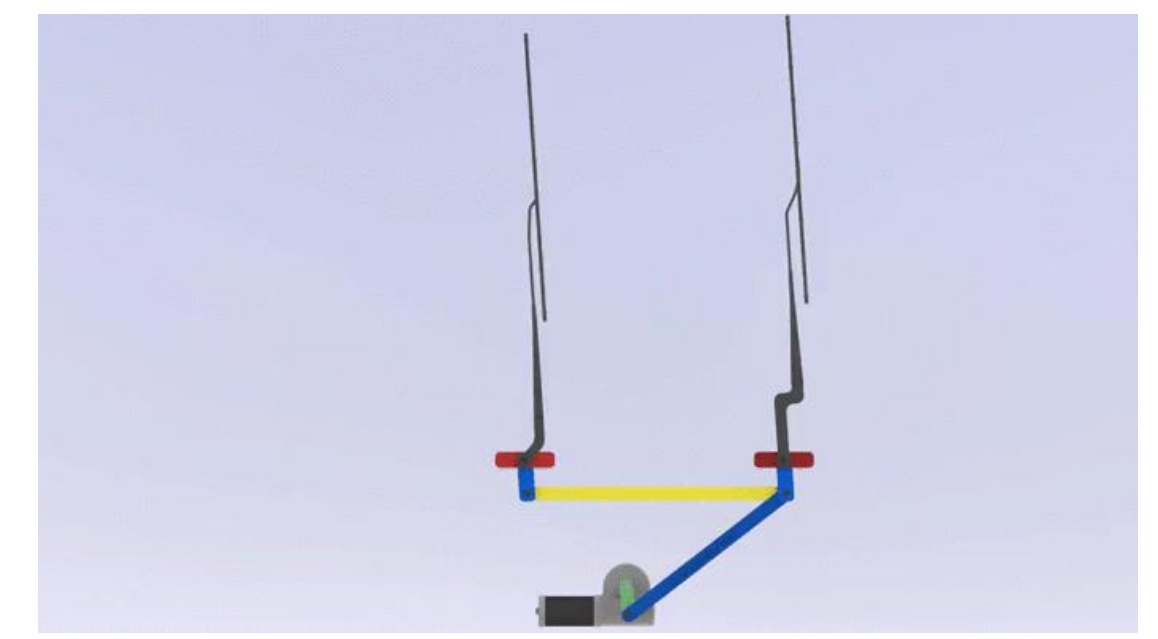

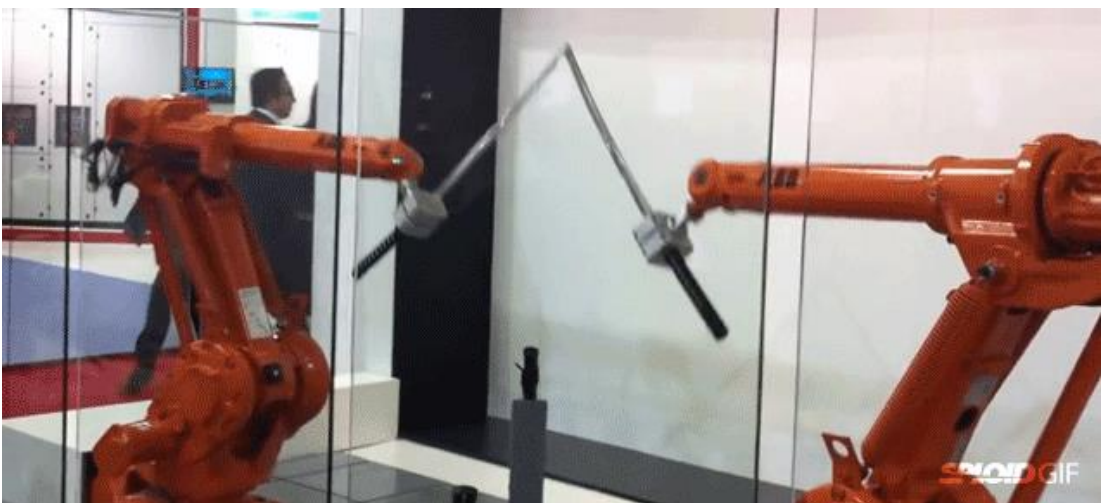

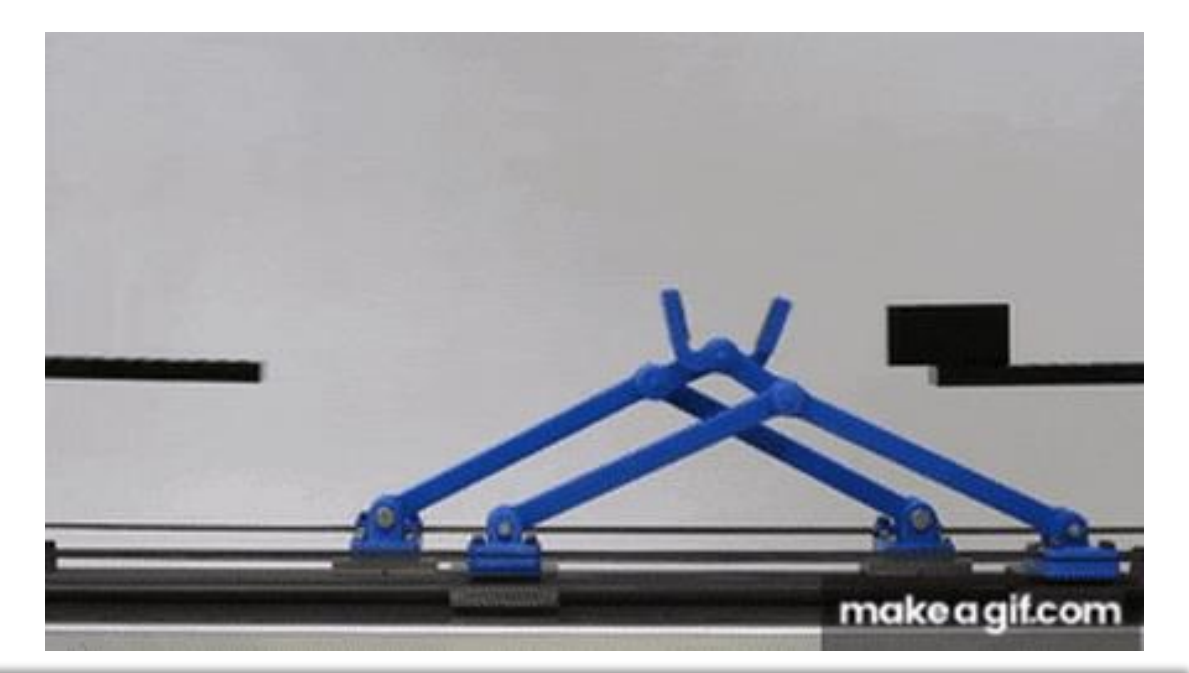

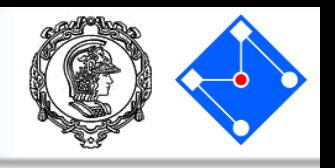

## Fornecendo energia elétrica aos atuadores

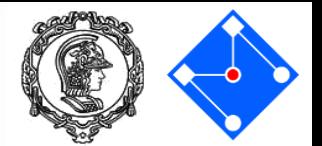

- Existem dois tipos de energia elétrica que podem ser fornecidas a atuadores:
	- Contínua;
	- Alternada.
- Em ambos os casos, podemos ativar ou desativar o atuador controlando o fornecimento ou não de energia através de um interruptor;
- Relês e transistores podem funcionar como interruptores que pode ser acionado remotamente!

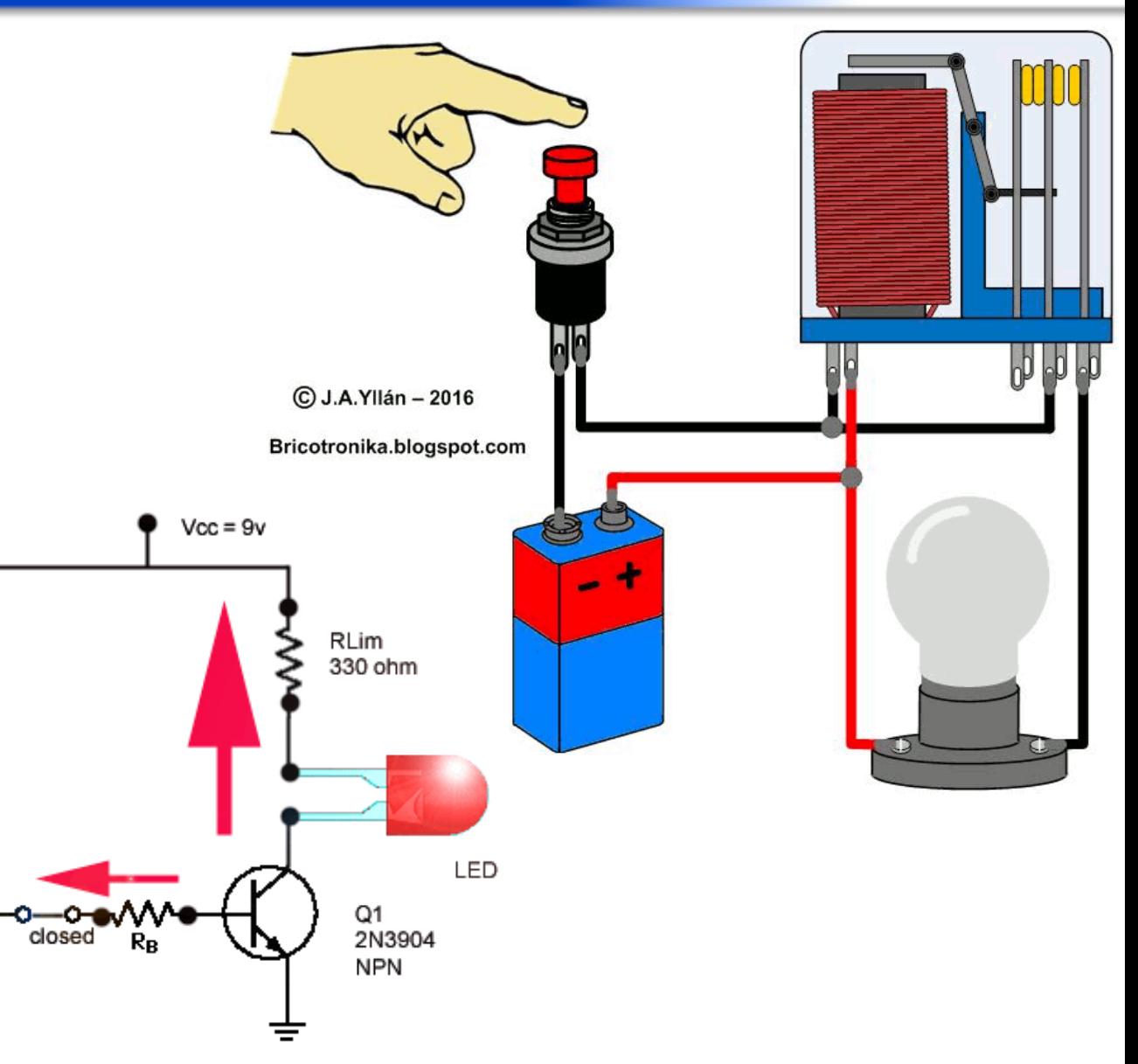

## Variando o fornecimento em AC

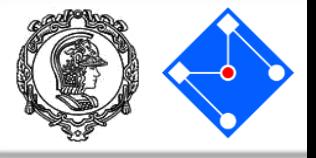

Holding

Current

 $\overline{1}$ 

- Existem dois modos principais de controlar o fornecimento de energia AC: i) Circuitos com Diacs e Triacs e ii) Inversores de frequência;
- No primeiro caso, somente parte da onda senoidal é aplicada a carga;
- No segundo caso, variamos a frequência e/ou amplitude da onda senoidal aplicada à carga;

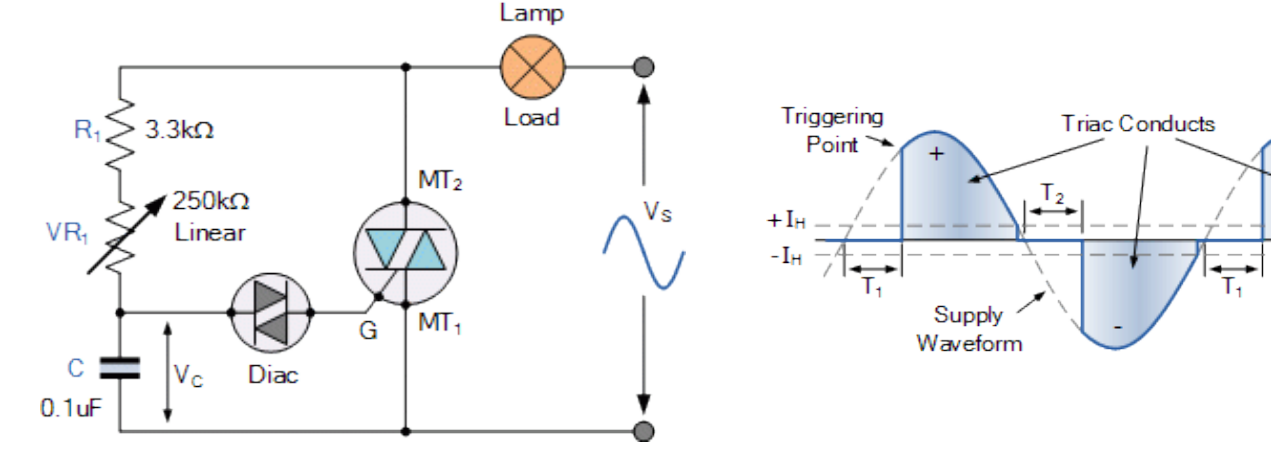

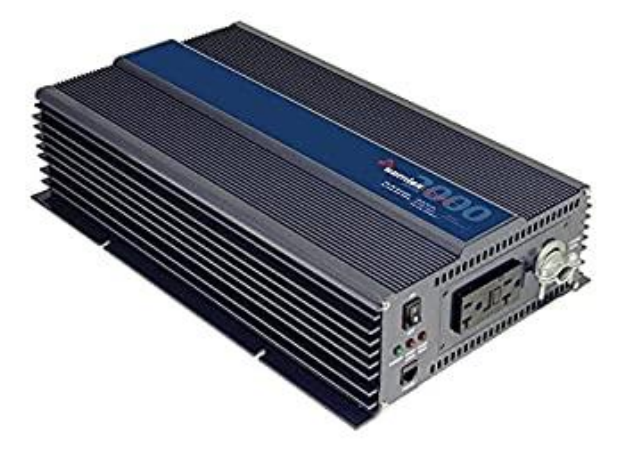

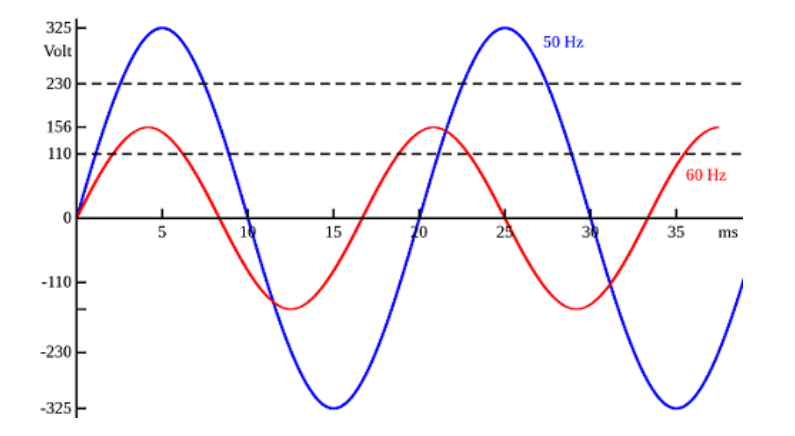

## Variando o fornecimento em DC - PWM

- O gráfico ao lado ilusta a influência da variação do duty cycle no valor analógico médio.
- PWM é a modulação da largura de ondas quadradas.
- PWM, do inglês Pulse Width Modulation, é uma técnica utilizada por sistemas digitais para variação do valor médio da voltagem, enquanto só se aplica na saída voltagens nula ou máxima. A técnica consiste em manter a frequência de uma onda quadrada fixa e variar o tempo que o sinal fica em nível lógico alto. Esse tempo é chamado de duty cycle.

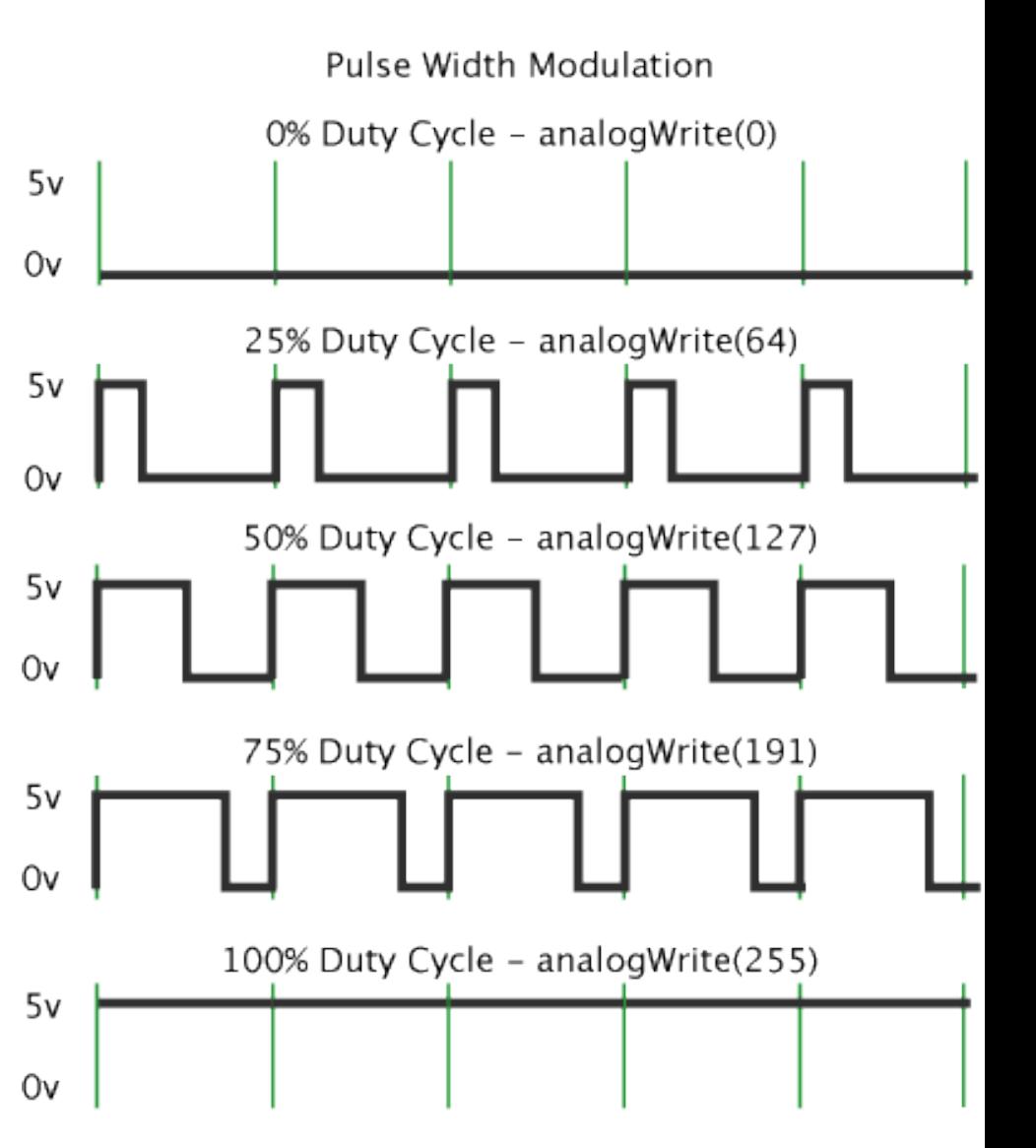

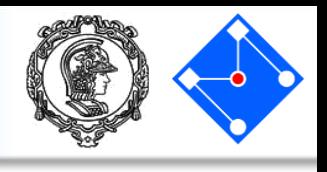

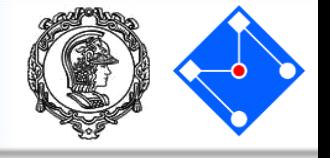

No Arduino, somente os pinos com  $\sim$  possuem PWM por Hardware, sendo controlados pela função **analogWrite(pino,valor)**, no qual o pino corresponde ao pino que será gerado o sinal PWM (3, 5, 6, 9, 10 ou 11) e o valor corresponde ao duty cycle, variando de 0 a 255. Se for 0, a saída permanece sempre em nível baixo (0V) e 255 a saída permanece sempre em nível alto (5V).

A frequência do PWM no Arduino é:

- 1KHz nos pinos 5 e 6
- 500 Hz nos pinos 3,9,10,11

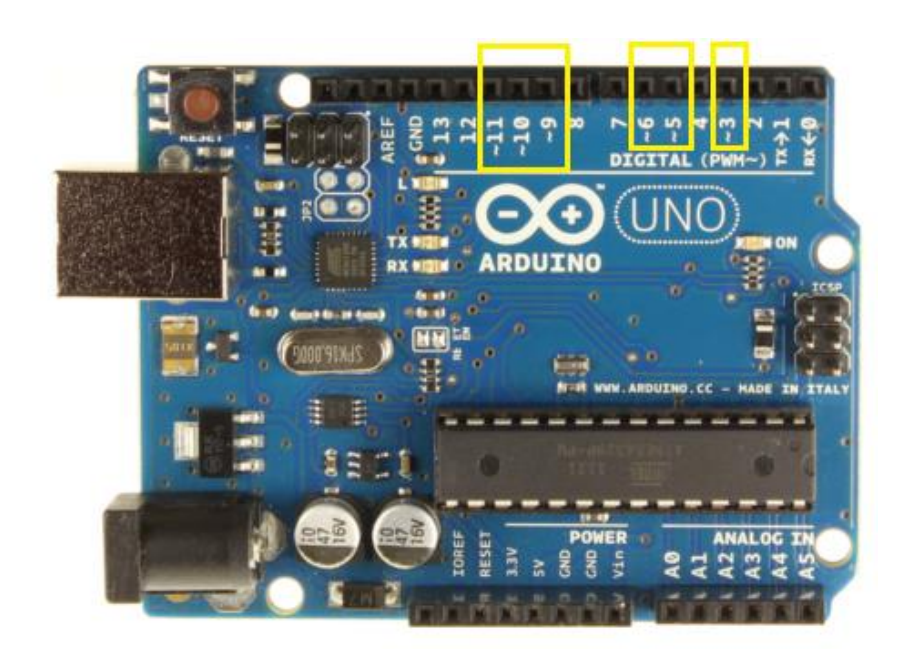

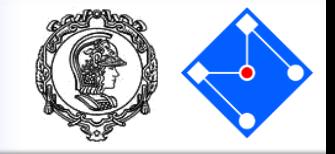

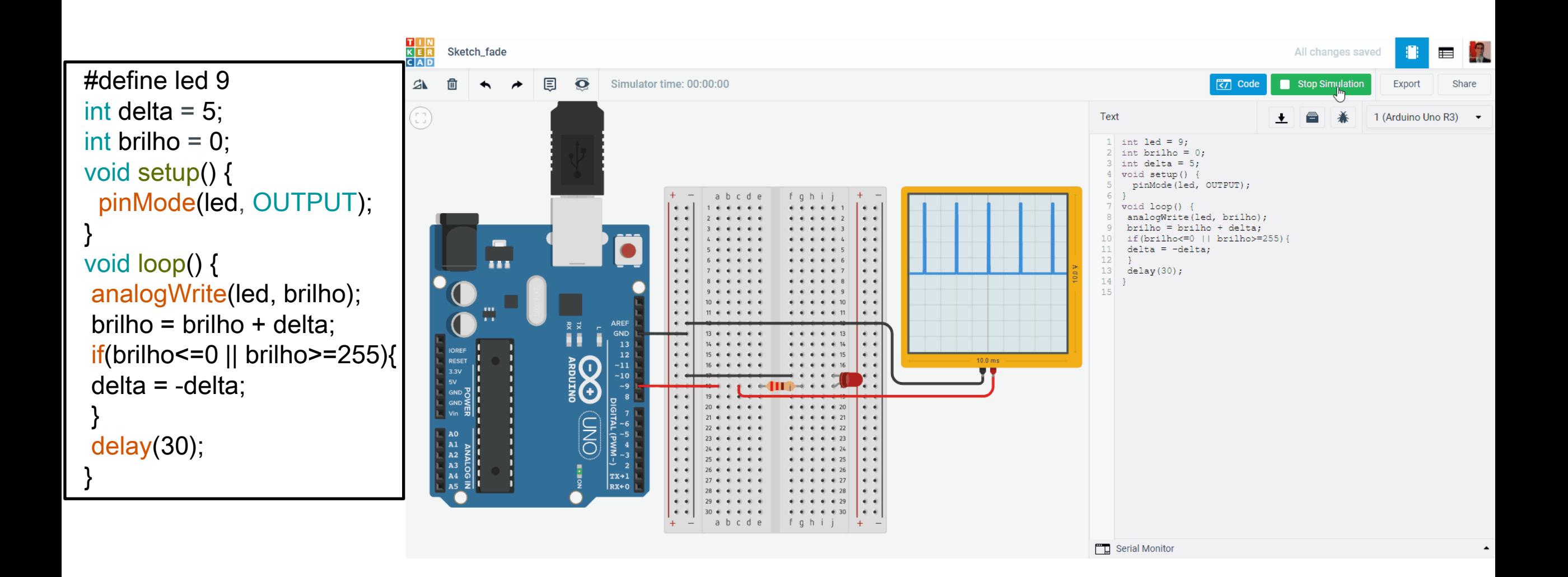

## Variando a velocidade de um motor DC

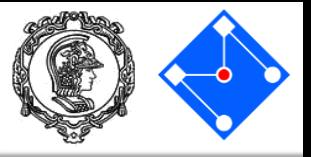

- Já no caso DC, utilizamos circuitos específicos ou microcontroladores que geram PWM;
- Como a saída destes circuitos é de baixa potência, precisamos de um driver para fornecer energia.
- Como exemplos de driver podemos ter um único transistor.

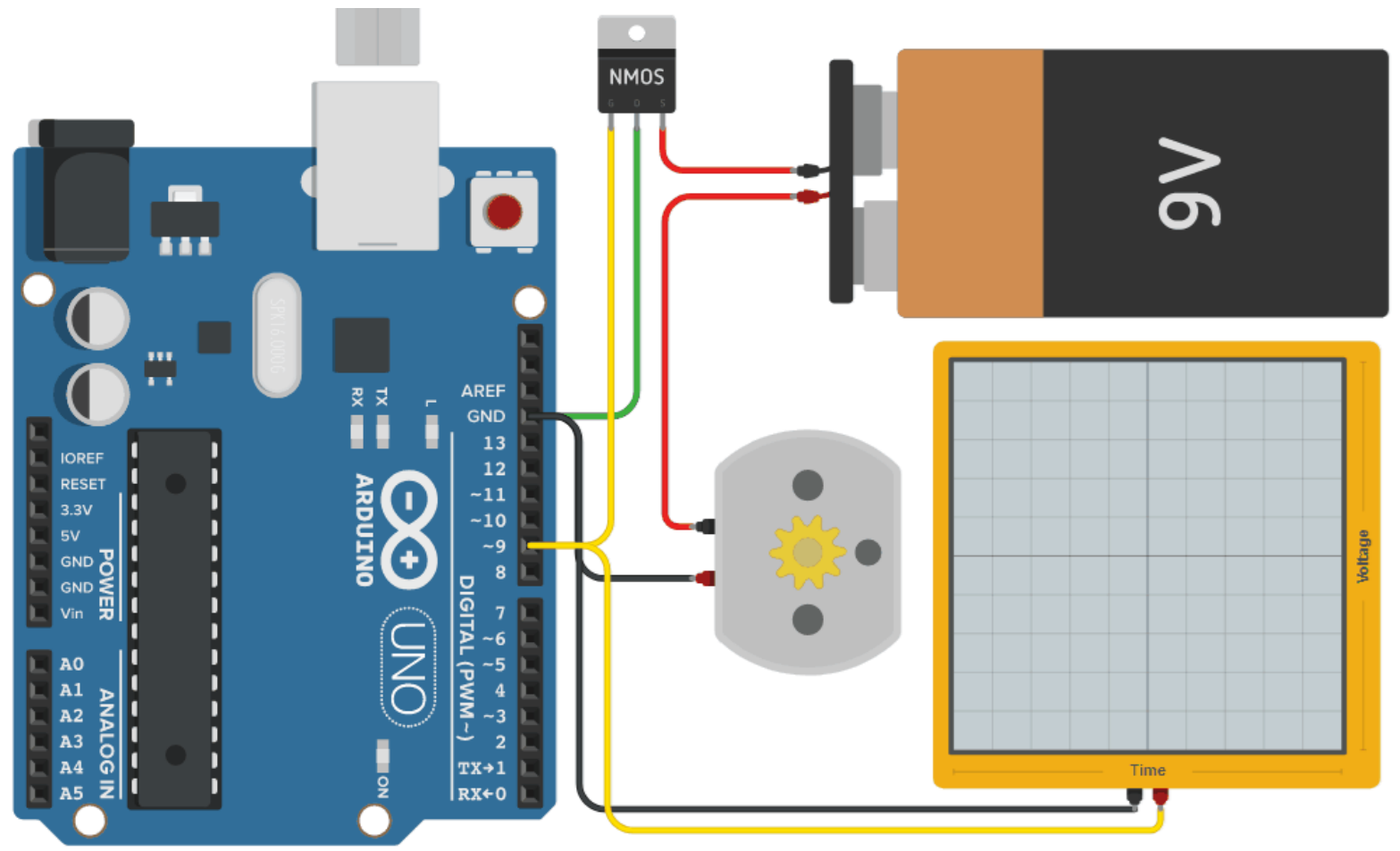

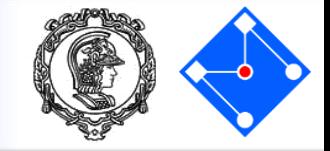

- Mas podemos querer ter um circuito que fornecem a energia desejada ao sistema, mas é capaz de inverter o sentido de rotação do motor.
- Este circuito pode ser um driver chamado ponte H.

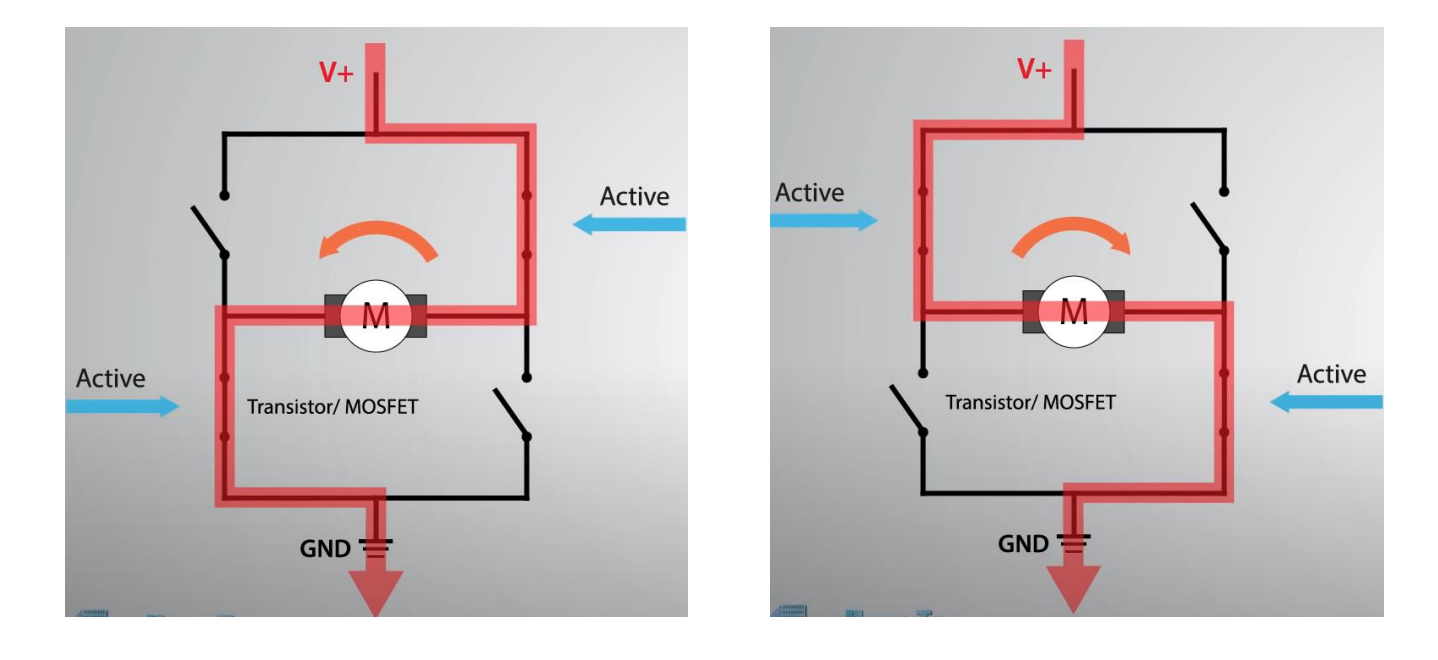

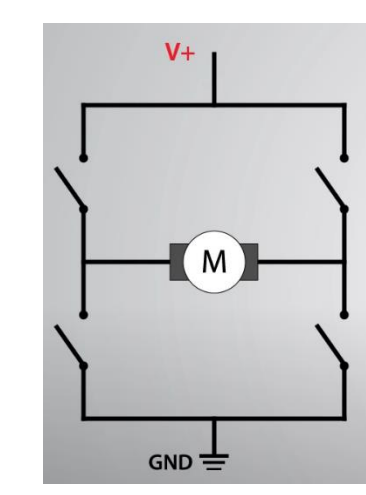

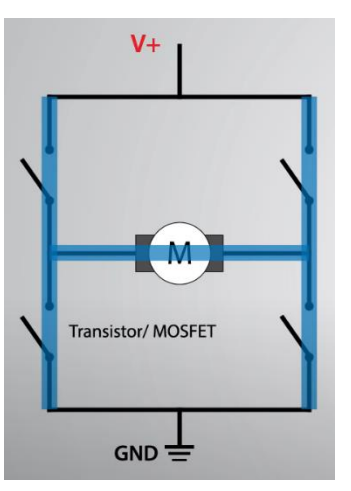

### Para um motor DC

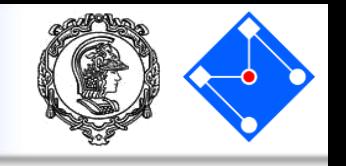

- Abaixo está o diagrama de blocos do L298N, que possui duas pontes-H.
- A velocidade do motor é controlada por um sinal PWM no pino ENABLE.
- Se colocarmos HIGH no pino IN1 e LOW no pino IN2, o motor gira para um lado.
- Se colocarmos LOW no pino IN1 e HIGH no pino IN2, o motor gira para o outro lado.

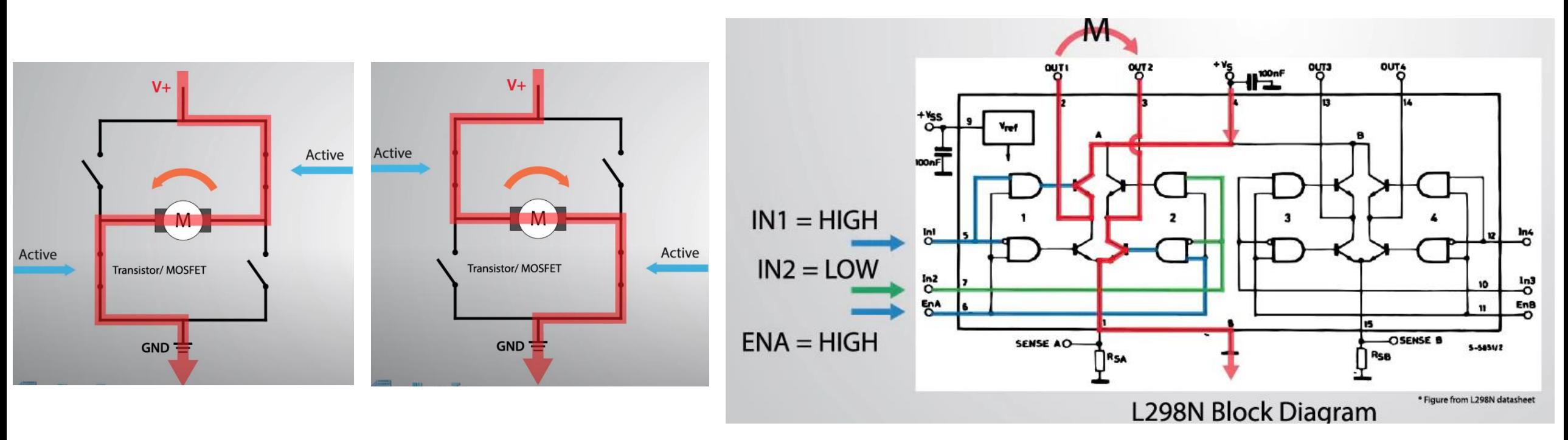

#### Para um motor DC - circuito

**REF** 

**GND** 

13

 $12$ 

 $-11$ 

 $-10$ 

-9

 $-6$  ||

 $-5$ 

 $\overline{4}$ 

 $\overline{\mathbf{2}}$ 

 $\overline{x}$  + 1

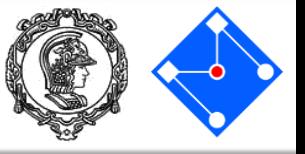

- O circuito ao lado usa a ponte H L293D, conforme explicado anteriormente;
- A fonte de energia é uma bateria que o driver passa ao motor é uma bateria;
- Comandos:

**19 de Junho de 2023**

- w acelera,
- s desacelera,
- a gira em um sentido,
- d gira em outro sentido.

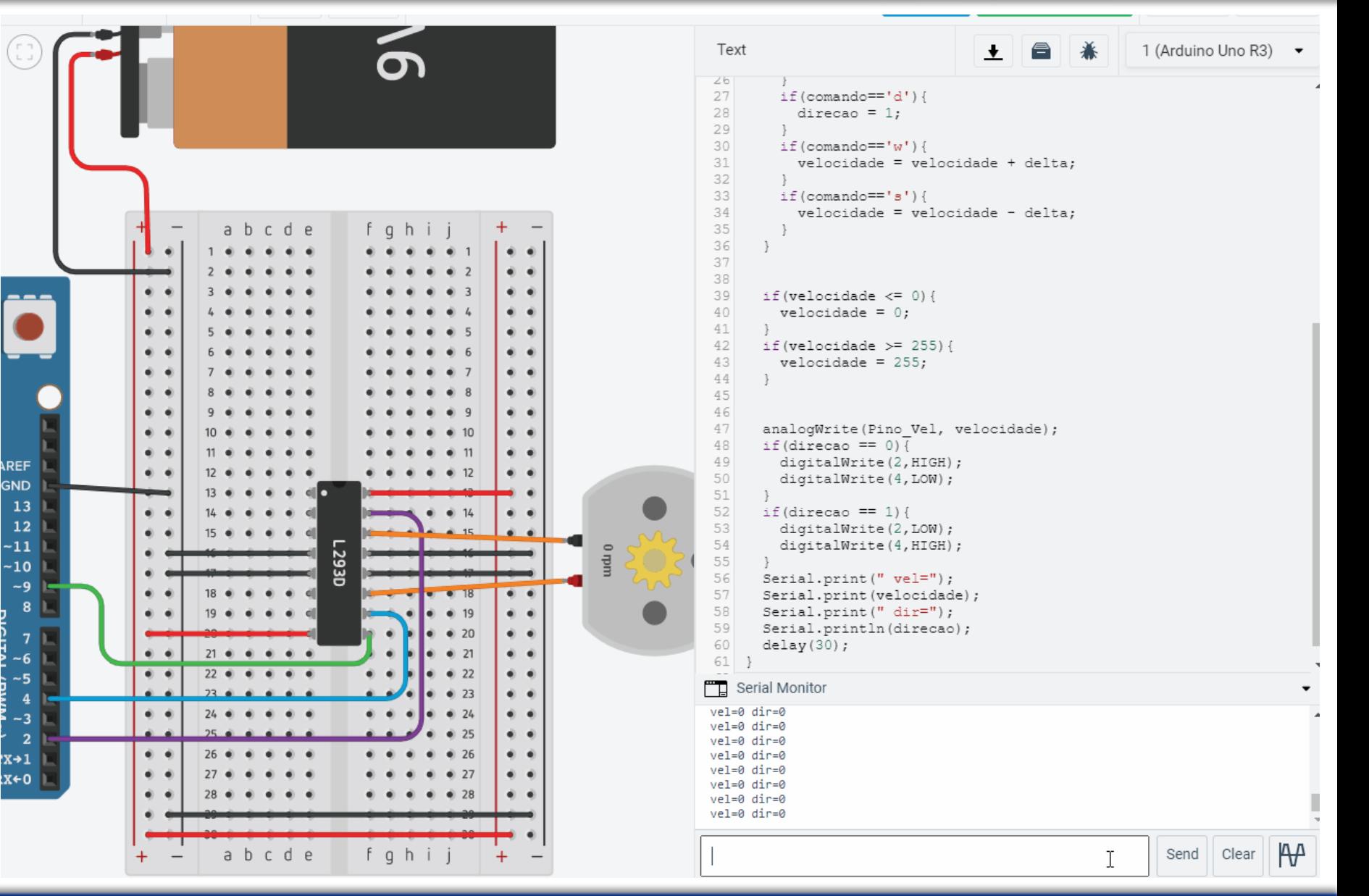

# Para um motor DC – código parte 1

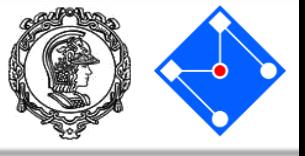

• A primeira parte do código contém:

- define
- declarações de variáveis globais
- função setup() com:
- 1. inicialização da comunicação serial em 9600kbps;
- 2. definição de 3 pinos como saída (enable, IN1 e IN2);
- 3. atribuição inicial de valores para as variáveis globais

```
#define Pino_Vel 9
#define delta 0
```

```
int velocidade;
int direcao;
char comando;
```

```
void setup() {
  Serial.begin(9600);
  pinMode(Pino_Vel, OUTPUT);
 pinMode(2, OUTPUT);
  pinMode(4, OUTPUT);
  velocidade = 0;
  direcao = 0;
comando = 'a';
```
}

# Para um motor DC – código parte 2

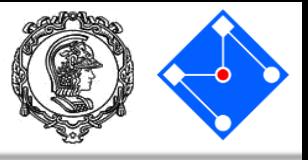

#### • A função loop() começa verificando se há algo no buffer da porta serial;

• Caso exista:

- Coloca-se o valor do buffer na variável comando.
- Altera-se o valor da variável direcao caso o comando seja a ou d;
- Altera-se o valor da variável velocidade caso o comando seja w ou s.

```
void loop() {
  if(Serial.available()){
      comando = Serial.read();
    Serial.print(comando);
    Serial.print(" ");
    if(comando=='a'){
      direcao = 0;
      }
    if(comando=='d')direcao = 1;
      }
    if(comando=='w') {
      velocidade = velocidade + delta;
      }
    if(comando=='s'){
      velocidade = velocidade - delta;
      }
  }
```
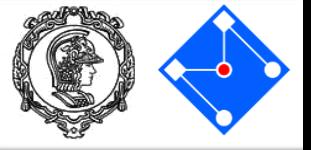

• Ainda na função loop() verificamos se os valores para o atuador estão saturados. Caso estejam, corrigimos os valores.

```
if(velocidade \leq 0) {
  velocidade = 0;
}
if(velocidade >= 255){
 velocidade = 255;
}
```
## Sensor para seguidor de linha

- A figura ao lado é o módulo sensor reflexivo infravermelho. Este é o sensor principal para desenvolver robôs seguidores de linha!
- O sensor conta com um transmissor e um receptor de infravermelho. O mesmo deve estar posicionado próximo ao chão e deve-se evitar que haja luz externa sendo captada pelo receptor.

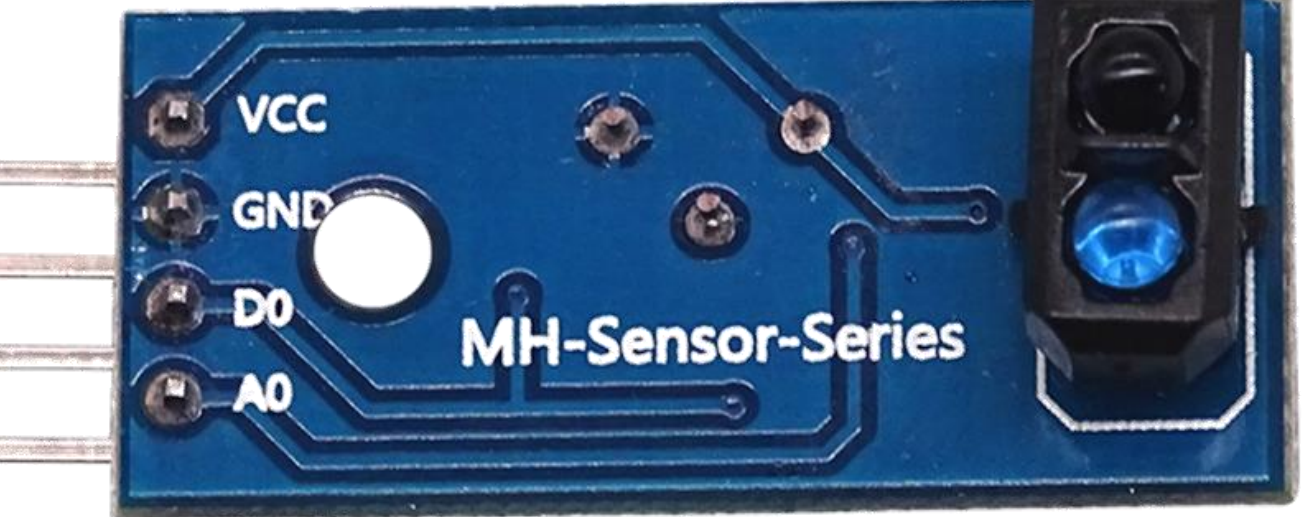

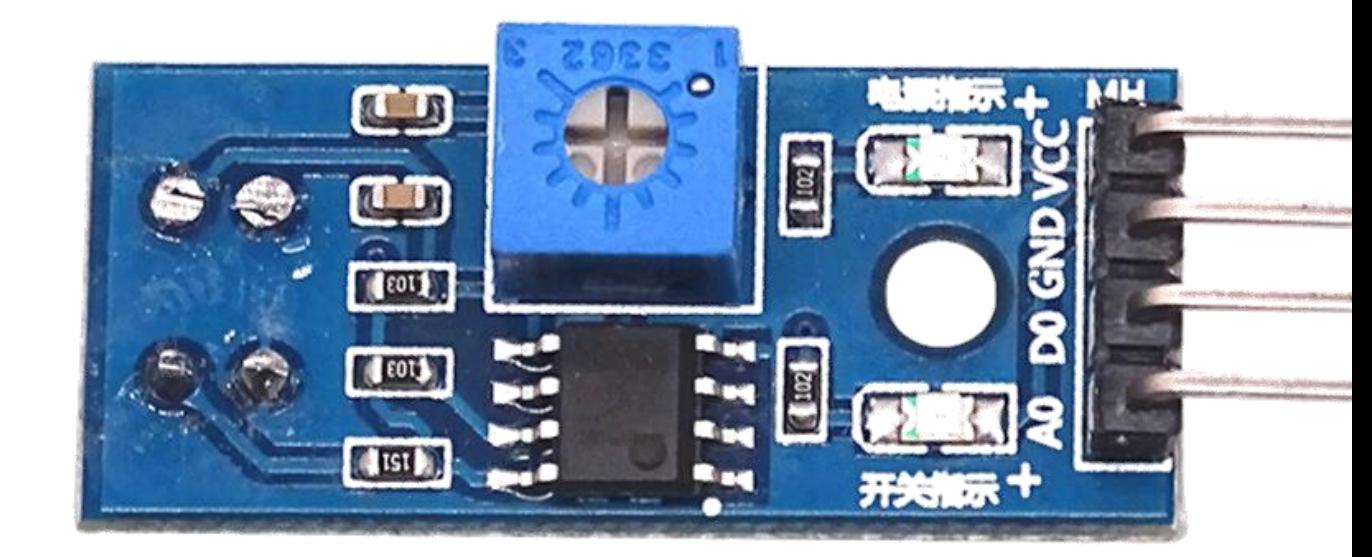

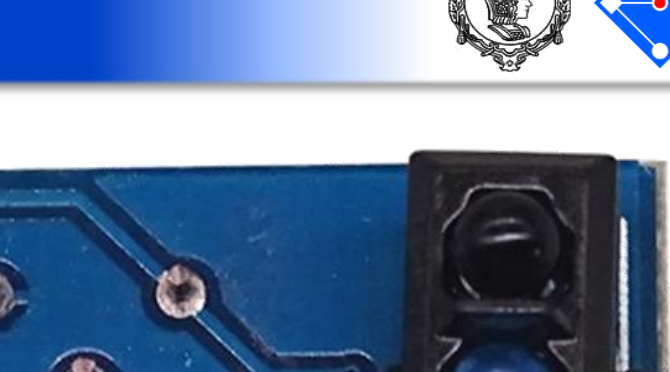

## Sensor para seguidor de linha

- Assim como a grande maioria dos módulos, sensores ou atuadores que iremos estudar na mecatrônica, este sensor possui uma entrada de terra (GND) e uma de alimentação VCC, nesse caso 5V.
- A quantidade de luz captada pelo receptor é traduzida em voltagem de 0 a 5V e no pino A0. Desta forma, deve ser colocado em um ADC do Arduino.

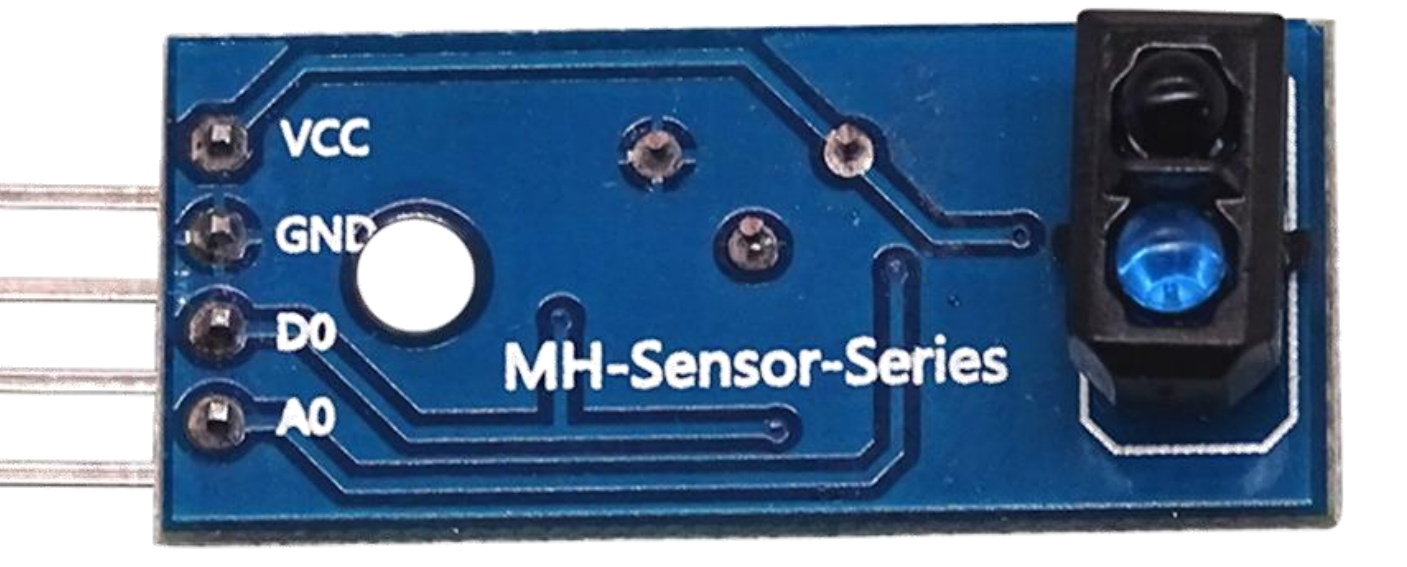

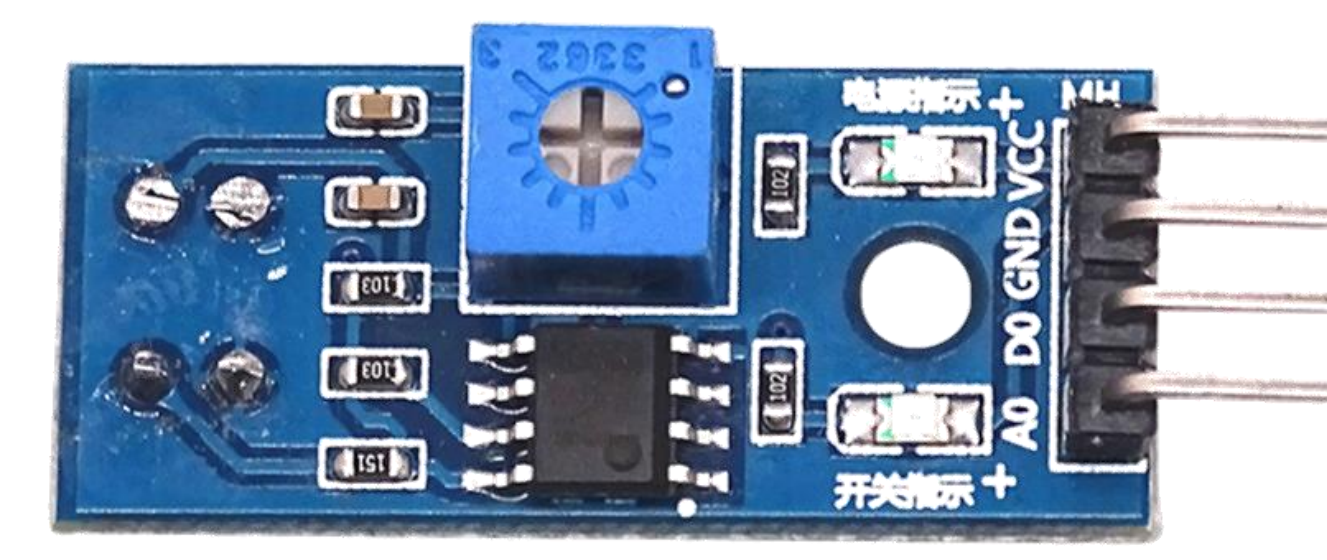

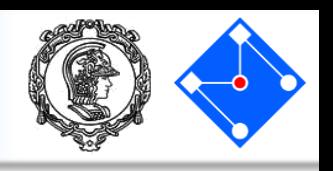

## Sensor para seguidor de linha

• O saída no pino D0 é reguada pelo usurário no potenciômetro ("*bloco azul com parafuso braco*").

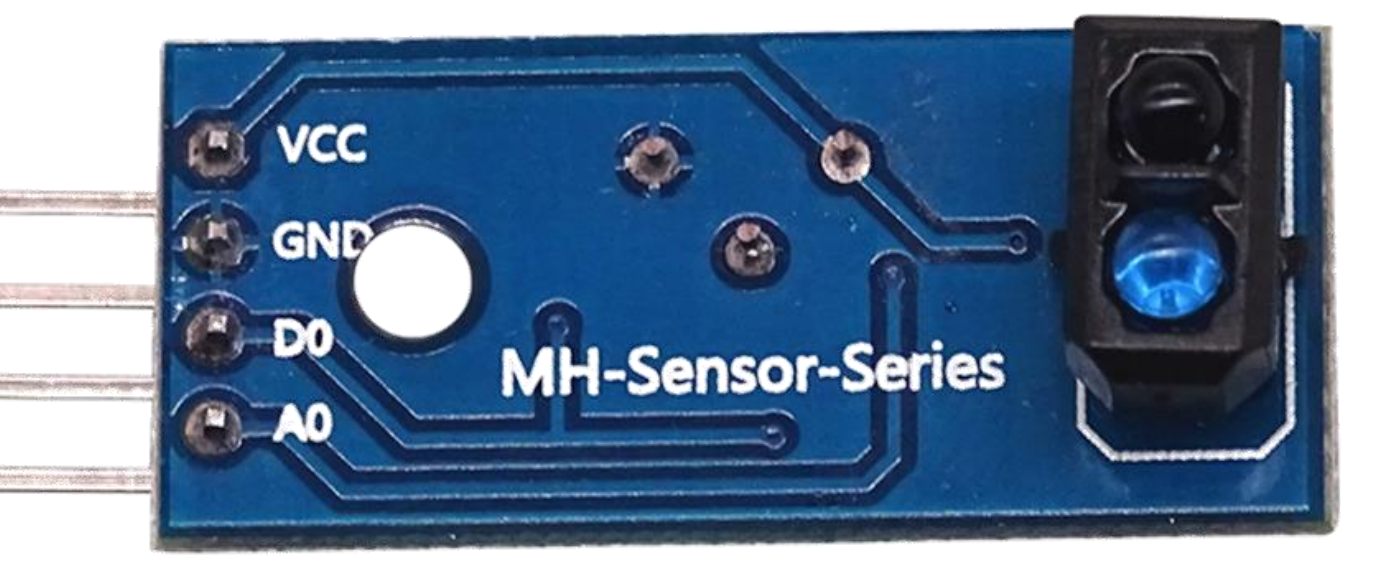

• Se o valor de voltagem for maior do que o regulado no potenciômetro, D0 é HIGH. Se for menor, é LOW.

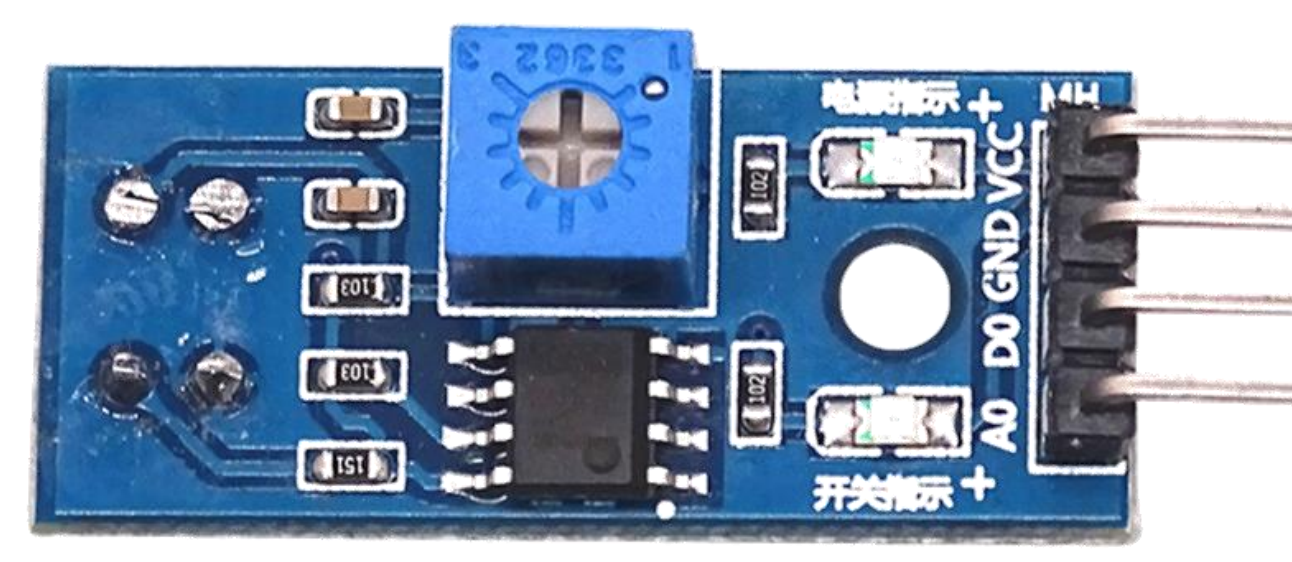

#### Para simular em casa:

#### Simulando o sensor de linha com photoresistor R=5K $\Omega$

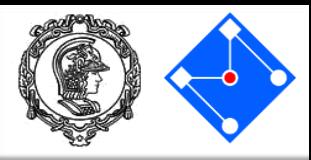

int sensorPin = A0; int sensorValue = 0; double Voltagem = 0.0; void setup() { Serial.begin(9600);

#### } void loop() {

sensorValue = analogRead(sensorPin); Voltagem = interpolacao((double)sensorValue,0.0,1023.0,0.0,5.0); Serial.print("Nivel Logico ADC: "); Serial.print(sensorValue); Serial.print(" Voltagem: "); Serial.print(Voltagem); Serial.println("V");

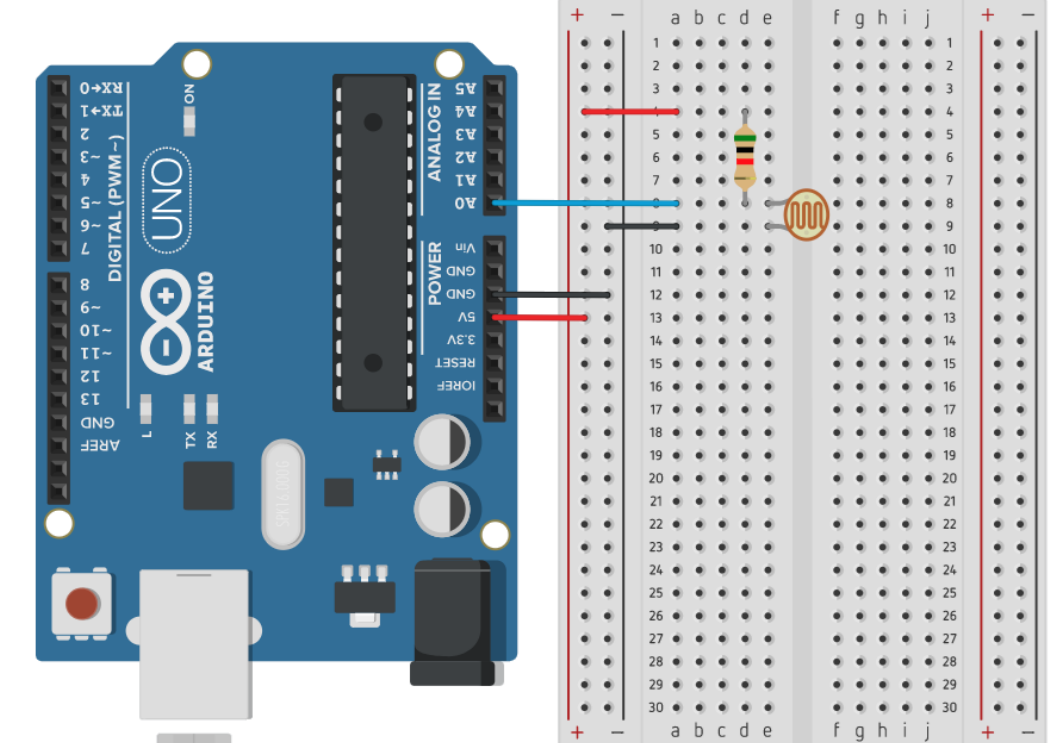

} double interpolacao(double valor, double old\_min, double old\_max, double new\_min, double new\_max){ double derivada;

```
double delta_old;
```

```
double valor new;
```

```
derivada = (new_max-new_min)/(old_max-old_min);
```

```
delta old = valor - old min;
```

```
valor_new = new_min + derivada*delta_old;
```

```
return(valor_new);
```
}

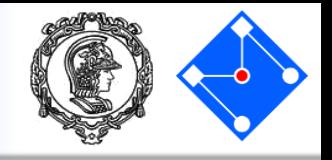

- Entre no moodle e baixe o exemplo de sensor de linha.
- Ligue o sensor de linha no shield de protobord, com VCC em 5V, GND em Gnd e A0 em A0.
- Vá em tools e abra o serial ploter;
- Carregue o código passe o sensor sobre a folha de teste.
- Avalie o gráfico em tempo real e a velocidade do motor.

## Sensor de distância ultrassônico

- Sensor para medir distância pelo uso de ultrassom;
- Medidas entre 2cm e 400cm com precisão de 0,3cm;
- A leitura deve ser a cada 50ms ou mais (valor a ser programado no delay).

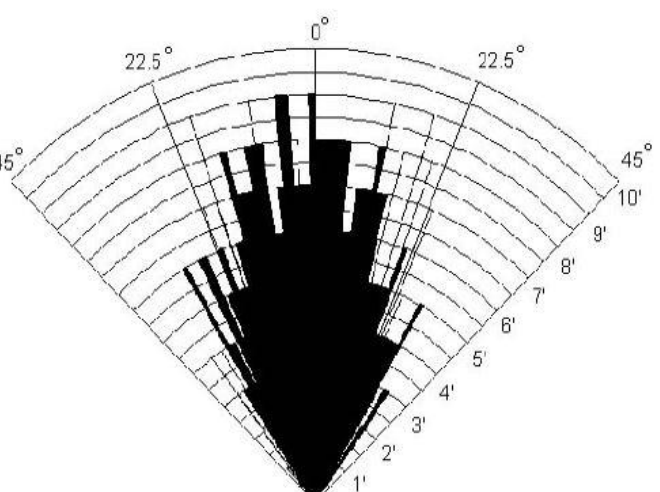

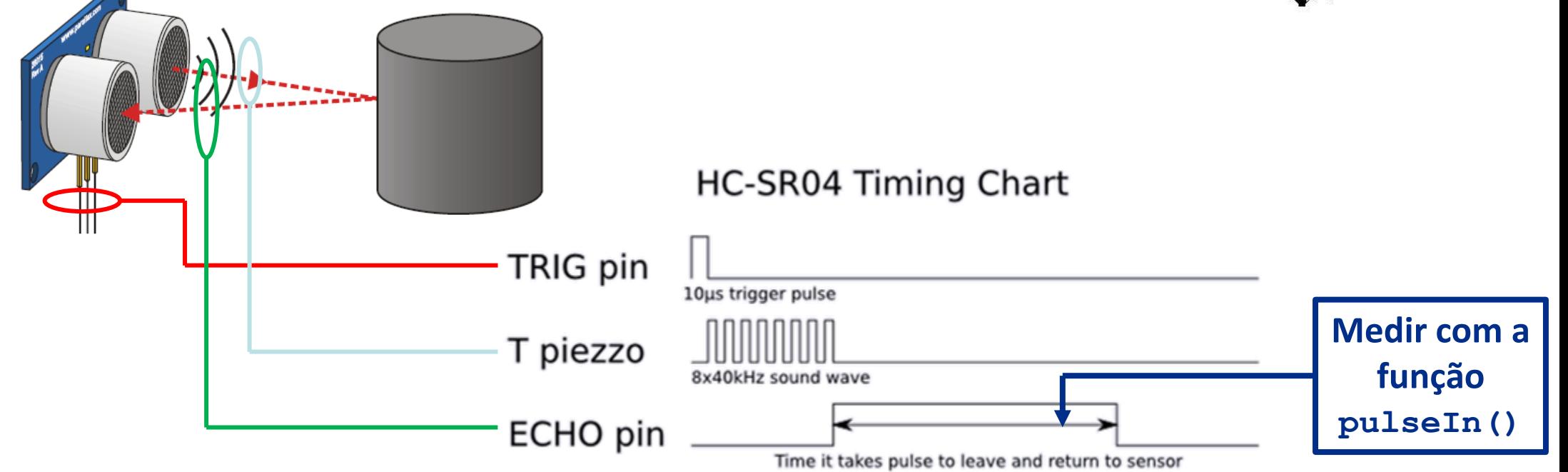

#### Sensor de distância ultrassônico

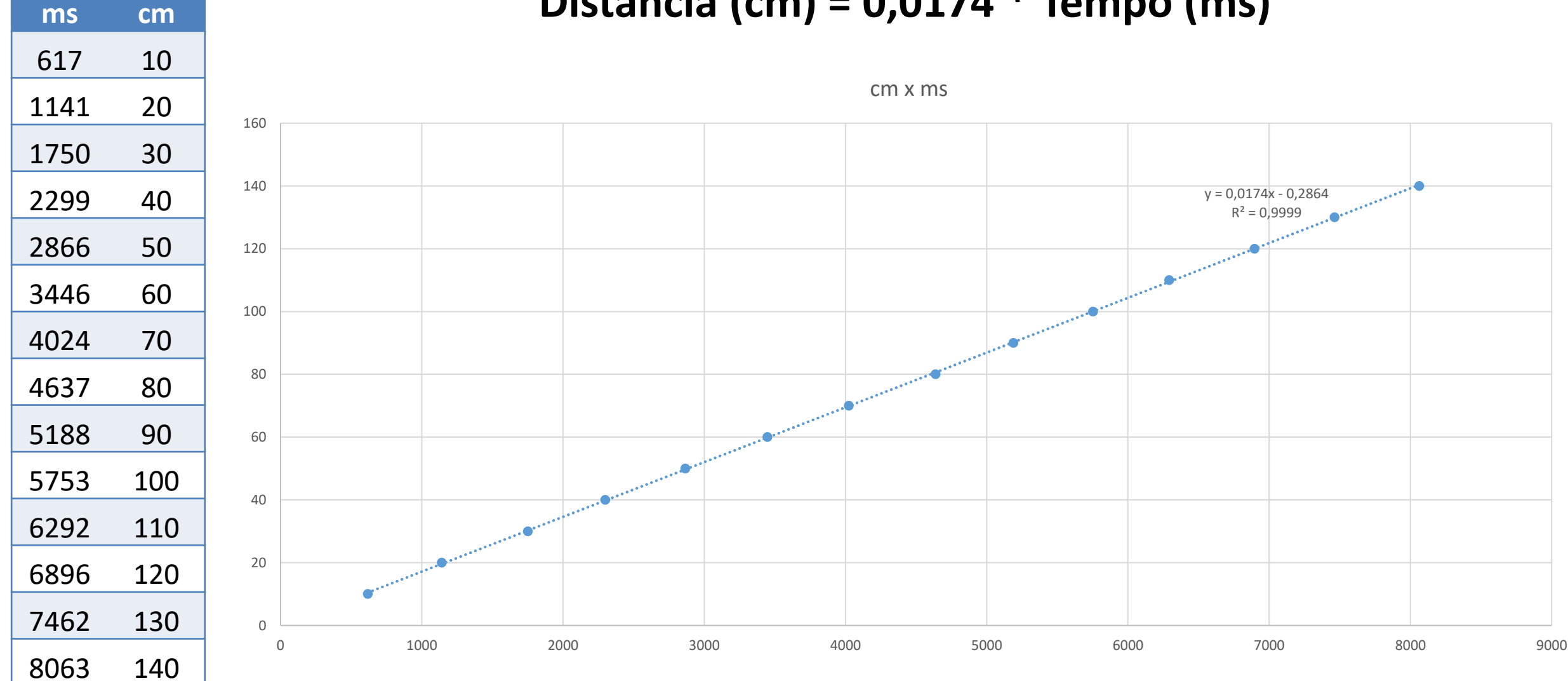

#### **Distância (cm) = 0,0174 \* Tempo (ms)**

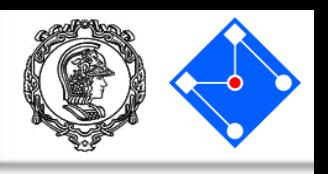

#### Para simular em casa:

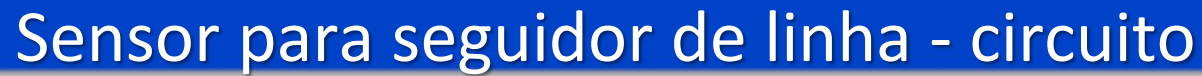

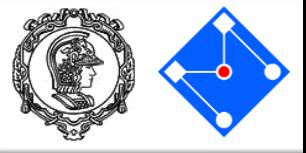

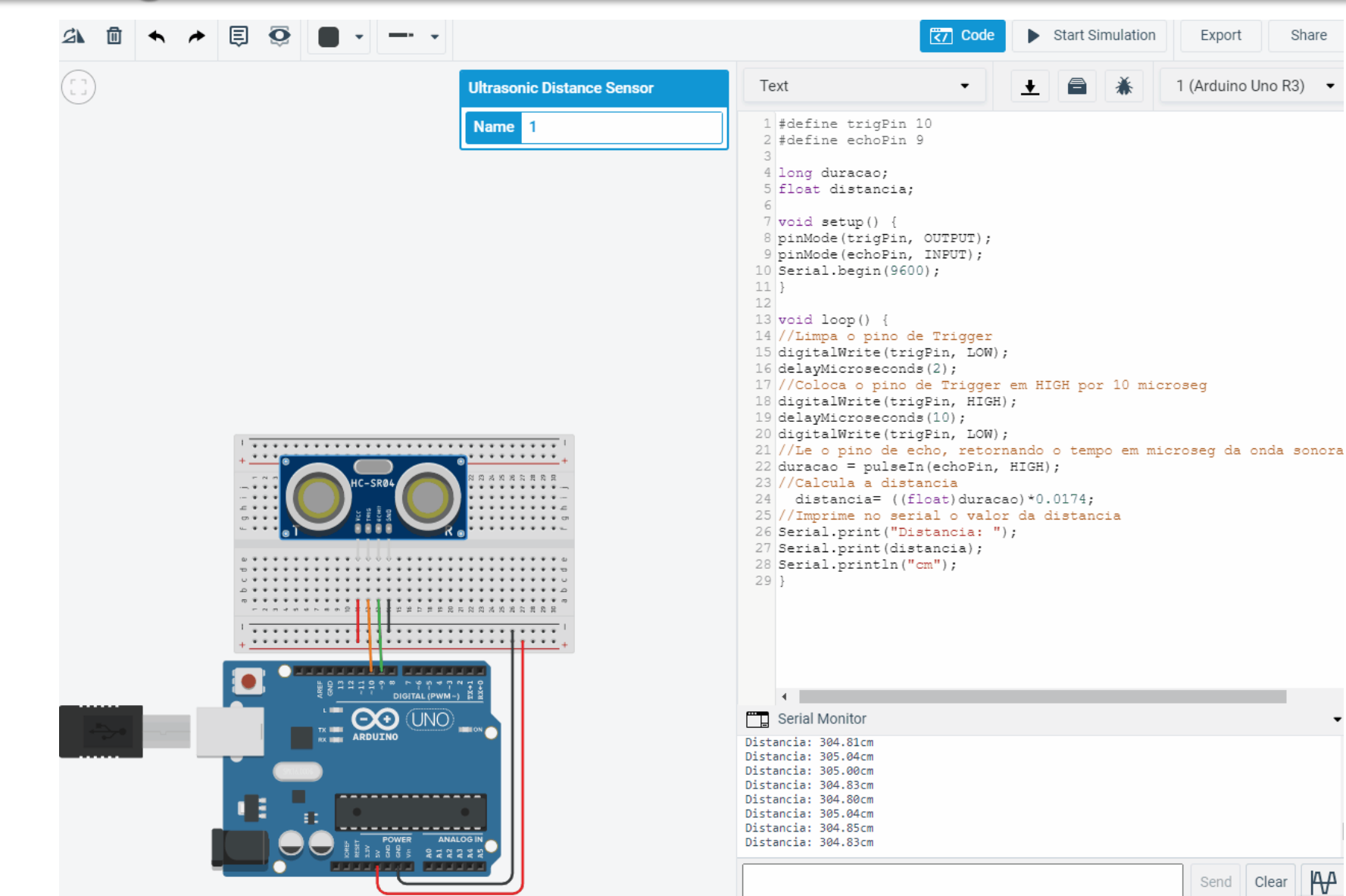

#### **19 de Junho de 2023 PMR3100 – Introdução à Engenharia Mecatrônica 30**

#### Para simular em casa: Sensor para seguidor de linha – códido parte 1

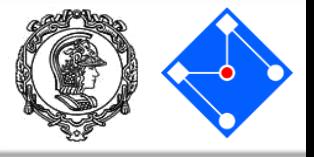

#define trigPin 10 #define echoPin 9

- A primeira parte do código contém:
	- define
	- declarações de variáveis globais
	- função setup() com:
	- 1. inicialização da comunicação serial em 9600kbps;
	- 2. definição do pino de trigger como saída;
	- 3. definição do pino de echo como entrada.

```
long duracao;
float distancia;
```

```
void setup() {
  Serial.begin(9600);
  pinMode(trigPin, OUTPUT); 
  pinMode(echoPin, INPUT);
```
}

- Na função loop() temos:
	- Limpamos o pino de trigger colocando em LOW por 2 microssegundos;
	- Com o pino limpo, colocamos o pino de trigger em HIGH por 10 microssegundos. Neste momento são enviados 8 pulsos ultrassônicos;
	- Assim que os pulsos são enviados, o pino echo fica em HIGH até o momento quem que recebe um dos pulsos refletidos, indo para LOW. Medimos esse tempo com a função pulseIN().

```
void loop() {
//Limpa o pino de Trigger
  digitalWrite(trigPin, LOW);
  delayMicroseconds(2);
//Coloca o pino de Trigger em HIGH
// por 10 microseg
  digitalWrite(trigPin, HIGH);
  delayMicroseconds(10);
 digitalWrite(trigPin, LOW);
//Le o pino de echo, retornando o tempo 
//em microseg da onda sonora ir e vir
  duracao = pulseIn(echoPin, HIGH);
```
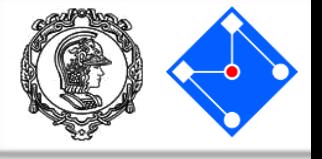

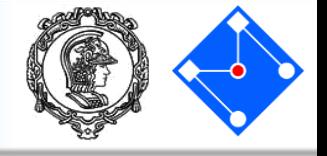

- Na função  $loop()$  temos ainda:
	- Cálculo da distância baseado na tebela anterior;
	- Envio da distância via comunicação serial;

```
//Calcula a distancia
  distancia= ((float)duracao<math>) * 0.0174;
//Imprime no serial o valor da 
//distancia
  Serial.print("Distancia: ");
  Serial.print(distancia);
  Serial.println("cm");
} //fim da função loop
```
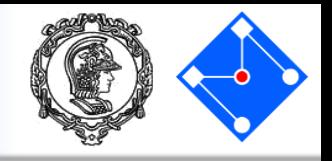

- Entre no moodle e baixe o exemplo de sensor de distância.
- Ligue o sensor de linha no shield de protobord, com VCC em 5V, GND em Gnd Echo no pino 9 e Trig no pino 10;
- Vá em tools e abra o serial ploter;
- Carregue o código e use a folha de teste como anteparo.
- Avalie o gráfico em tempo real e a velocidade do motor.